## **IBM Business Process Manager Telecom Pack**

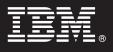

Version 7.5

# **Quick Start Guide**

This guide is intended to get you started with installing and configuring the IBM Business Process Manager Telecom Pack.

National Language Version: To view the Quick Start Guide in other languages, print the PDF from the Quick Start DVD.

### **Product overview**

**IBM® Business Process Manager (BPM) Telecom Pack** version 7.5 is a set of prebuilt, industry-specific assets for the **IBM Business Process Manager Express**, **Standard**, and **Advanced** editions. The BPM Telecom Pack integrates seamlessly with the IBM BPM components and provides a variety of assets that help accelerate and enhance BPM solution delivery.

The BPM Telecom Pack is also extensible and open for configuration and customization based on the key business needs of the organization. BPM solutions based on the BPM Telecom Pack can help enterprises to better understand, automate, and optimize their processes, support changing business needs, and increase their competitive edge.

The **BPM Telecom Pack** provides the following assets for billing, fulfillment, assurance, customer interaction, inventory, catalog, and media lifecycle processing operations for communication service providers:

- **Telecom Capability Models:** The Telecom Capability Models are based on the TM Forum's Frameworx standards, including Telecom Opererations Model (eTOM) model and IBM best practices. The Telecom Capability Models are used to provide a view of business capabilities and business processes used in the telecom industry.
- **Telecom Process Models:** The Telecom Process Models are based on the TM Forum's Frameworx standards, including Telecom Opererations Model (eTOM) model and IBM best practices. The Telecom Process Models are the foundation for implementation of the telecom-specific BPM solution, enabling it to be reused across multiple solutions.
- **Telecom Services Models:** The Telecom Service Models are mapped to the TM Forum's Frameworx standards, including Telecom Applications Map (TAM) and IBM best practices. The Service Models are prebuilt service interfaces and schemas that facilitate interoperability across diverse platforms for the telecom industry. These industry standards provide the messaging schemas that can be used to define the Industry Service Interfaces.
- Telecom Common Components: The Telecom Common Components are based on the TM Forum's Frameworx standards, including Shared Information Data (SID) model, OSS/J (Operational Support Systems through Java<sup>™</sup> Initiative), MTOSI (Multi-Technology Operations System Interface) model, and IBM best practices. The Telecom Common Components include common services that can be used as-is or can be customized to enable transactional functions.
- **Telecom Business Vocabulary:** The Telecom Business Vocabulary is based on the TM Forum's Frameworx standards, including Shared Information Data (SID) model and IBM best practices. The Business Vocabulary related artifacts use the common vocabulary, the set of information, data definitions, and relationships used in the TM Forum's Frameworx architecture definition. The Telecom Business Vocabulary is used to provide more information about the relationships between industry-specific terms. The Telecom Business Vocabulary is a taxonomy of the business terms for the telecom industry.
- **Telecom Business Object Model:** The Telecom Business Object Model is based on the TM Forum's Frameworx standards, including Shared Information Data (SID) model and IBM best practices. The Telecom Business Object Models is a logical representation of business entities and attributes that set up a business domain or a sub-vertical within a domain.
- **Telecom Solution Scenarios:** The Telecom Solution Scenarios are out-of-box packaged BPM implementation as a reference to understand end-to-end delivery of a BPM solution for the telecom industry. The Telecom Solution Scenarios use most of the assets from the BPM Telecom Pack and customize them further as required.

The BPM Telecom Pack also provides the asset navigator tool that allows you to search and browse the various assets provided in the 7.5 installation. For more information, on how to use this tool, refer to the *Using the Asset Navigator* section in the *Business Process Manager Telecom Pack version 7.5* documentation at the following link.

http://publib.boulder.ibm.com/infocenter/dmndhelp/v7r5mx/topic/com.ibm.ws.icp.telopr.doc/shared/online\_help/icpbrowser.html

## Step 1: Access your software

This product offering includes: • Quick Start DVD

- Installer for Windows platform
- Licenses

The BPM Telecom Pack package consists of DVD/CD-ROMs that contain the installer files and artifacts that are required to install and set up your environment on distributed platforms.

Review the BPM Telecom Pack product license to ensure that you understand the usage restrictions for all software components included with the product. For a list of the components that are provided for your platform, see the *Detailed installation requirements* section in the *Business Process Manager Telecom Pack version 7.5* documentation at the following link:

http://publib.boulder.ibm.com/infocenter/dmndhelp/v7r5mx/topic/com.ibm.ws.icp.telopr.doc/shared/ ins\_gd/concept/c\_swhw\_reqs.html

### Step 2: Evaluate your hardware and system configuration

For detailed system requirements document, go to:

http://www-01.ibm.com/software/integration/business-process-manager/industry-packs/sysreqs/

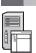

#### Step 3: Review the installation steps

To install the BPM Telecom Pack, perform the following high-level steps:

**A**. Plan your installation and deployment environment. For more information about the installation requirements, see the *Planning the Business Process Manager Telecom Pack installation* section in the *Business Process Manager Telecom Pack version 7.5* documentation at the following link:

http://publib.boulder.ibm.com/infocenter/dmndhelp/v7r5mx/topic/com.ibm.ws.icp.telopr.doc/shared/ ins\_gd/concept/c\_bk\_swhw\_reqs.html

**B**. Run the Launchpad DVD/CD ROM to start the "installation" wizard that guides you through the installation process of the BPM Telecom Pack.

**C**. Verify that your installation process is complete and that you have successfully installed all the required components of the BPM Telecom Pack. For more information about verifying the contents of the installation directory, see the *Verifying a successful installation of Business Process Manager Telecom Pack* section in the *Business Process Manager Telecom Pack version 7.5* documentation at the following link:

http://publib.boulder.ibm.com/infocenter/dmndhelp/v7r5mx/topic/com.ibm.ws.icp.telopr.doc/shared/ ins\_gd/concept/c\_versucinstal.html

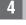

#### Step 4: Access your documentation

For complete documentation, including installation instructions, see the *Business Process Manager Telecom Pack version 7.5* documentation at the following link:

http://publib.boulder.ibm.com/infocenter/dmndhelp/v7r5mx/topic/com.ibm.ws.wicp.icmaster.doc/ic-homepage.html

#### **More information**

For additional technical resources, visit the following link:

http://publib.boulder.ibm.com/infocenter/dmndhelp/v7r5mx/topic/com.ibm.ws.wicp.icmaster.doc/ic-homepage.html

IBM Business Process Manager Telecom Pack- Licensed Materials - Property of IBM. © Copyright IBM Corp. 2006, 2011 All Rights Reserved. U.S. Government Users Restricted Rights - Use, duplication or disclosure restricted by GSA ADP Schedule Contract with IBM Corp. IBM, DB2, eserver, pserver, Tivoli, Universal Database, and WebSphere are trademarks or registered trademarks of International Business Machines in the US and/or other countries. Windows is a registered trademark of Microsoft Corporation in the US and other countries. Other company, product, or service names may be trademarks or service marks of others. Solaris is a trademark of Sun Microsystems, Inc. in the United States, other countries, or both.

Part Number: CF34PML

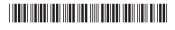